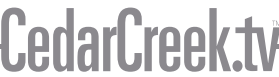

#### **LIVE FOR MORE**

## West Toledo Cedarville Preschool Room AV Instructions

### To display Video from ProPresenter:

- 1. Turn on the TV by pressing the power button on the TV.
- 2. Open ProPresenter and selected content will appear on screen.

#### To display Video from other sources:

- 1. Turn on the TV by pressing the power button on the TV.
- 2. On the top bar of the computer screen, click the small TV icon. A drop down will appear and click 'Mirror Displays.' You should now see what you are doing on the computer, being displayed on the screen.

#### To Play Audio/Use a Microphone:

1. Turn on the power switch located on the back of the audio mixer:

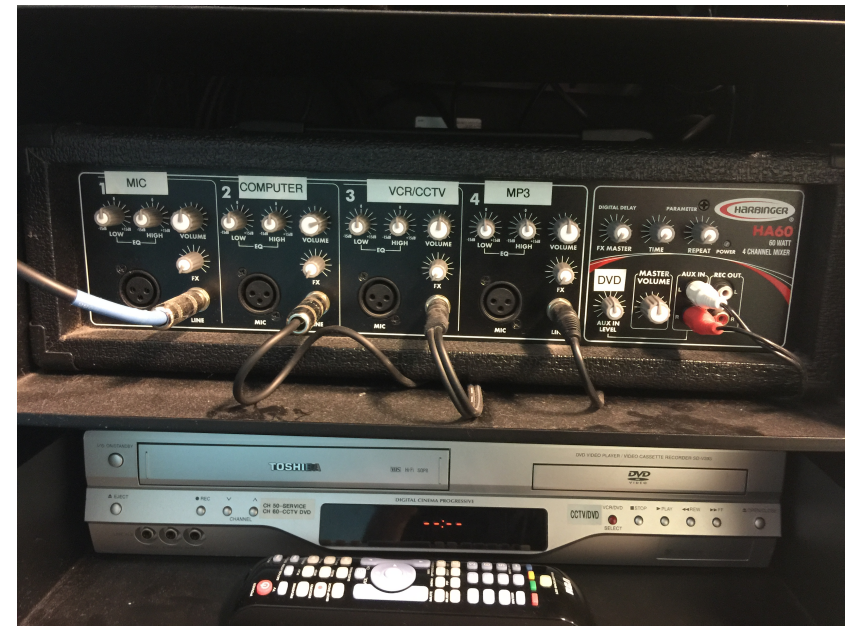

2. Plug computer or device into the appropriately labeled aux cords and use the knobs to adjust selected audio source. Be sure to power on the desired microphone via the microphone.

### To Play a DVD (Black DVD Player):

- 1. Turn the TV on by pressing the power button located on the TV
- 2. Press the input button located on the TV until you get to the input labeled 'DVD'
- 3. Power on DVD player and Insert the DVD and content should begin playing

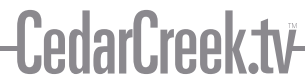

**LIVE FOR MORE**

# West Toledo Cedarville Preschool Room AV Instructions

# To Watch the Weekend Service (Grey DVD Player):

- 1. Turn the TV on by pressing the power button located on the TV
- 2. Press the input button located on the TV until you get to the input 'VCR 2'
- 3. Press the power button on the Grey DVD player
- 4. Use the Remote provided and make sure the channel is set to 50

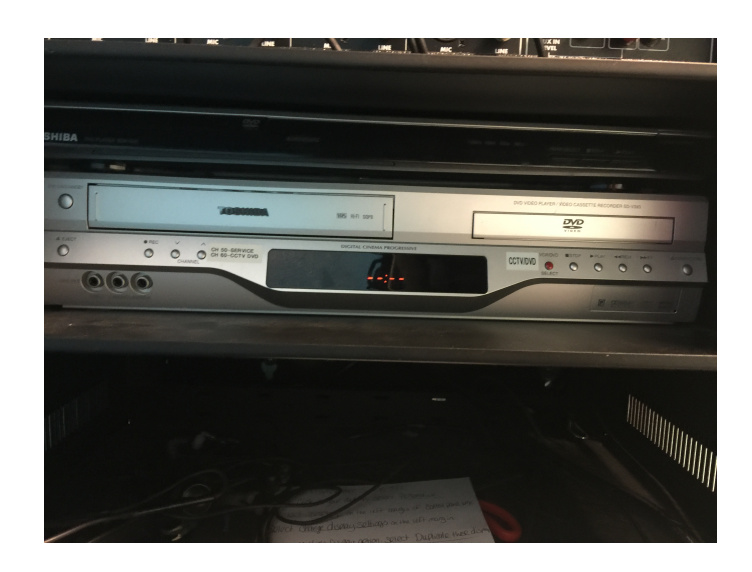